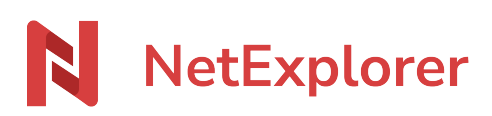

[Base de connaissances](https://support.netexplorer.fr/fr/kb) > [NetSync](https://support.netexplorer.fr/fr/kb/netsync) > [Bonnes pratiques](https://support.netexplorer.fr/fr/kb/bonnes-pratiques-2) > [Bonnes pratiques pour une](https://support.netexplorer.fr/fr/kb/articles/bonnes-pratiques-pour-une-synchronisation-r-ussie-2) [synchronisation réussie](https://support.netexplorer.fr/fr/kb/articles/bonnes-pratiques-pour-une-synchronisation-r-ussie-2)

Bonnes pratiques pour une synchronisation réussie Guilhem VERGON - 2023-12-27 - [Bonnes pratiques](https://support.netexplorer.fr/fr/kb/bonnes-pratiques-2)

Retrouvez dans cette rubrique, les bonnes pratiques à adopter lorsque vous travaillez sur NetSync.

#### NetSync à jour

Lorsque vous démarrez votre poste ou votre appareil connecté avec NetSync, il est préférable d'**attendre que NetSync ait fini de synchroniser** pour travailler sur vos documents.

Les différentes icônes que vous pouvez rencontrer sur NetSync

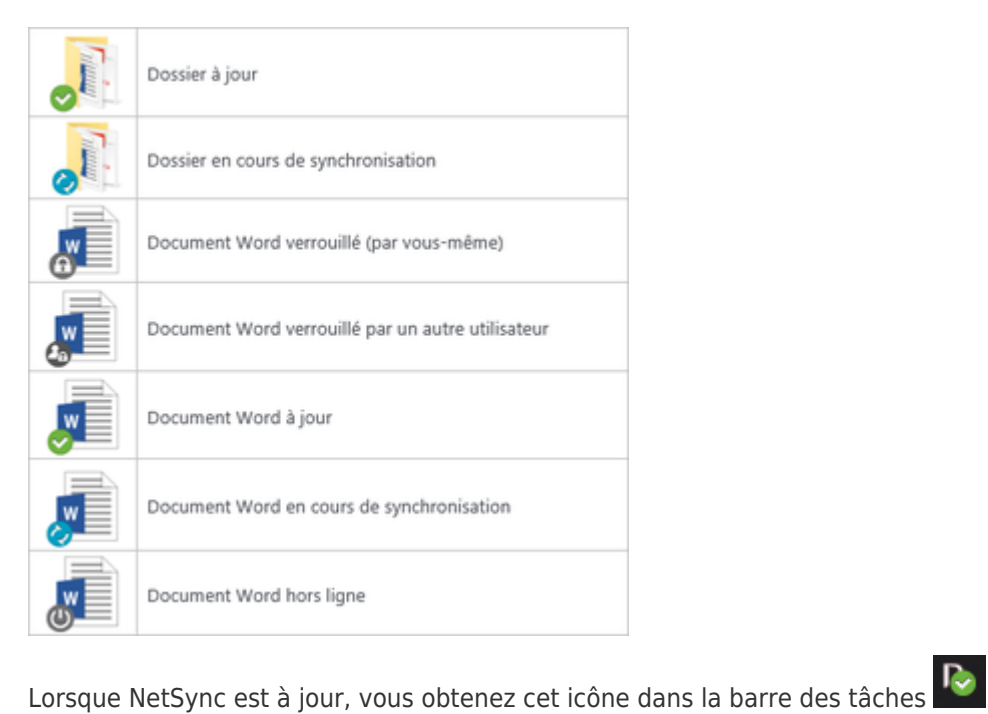

→ Vos documents sur votre poste sont à jour et vous évitez les copies en conflits.

Afin de vous assurer que votre NetSync est bien lancé et qu'il enregistre vos données, vous pouvez faire afficher son icône dans votre barre des tâches à côté de l'heure. [➔ Accéder à la fiche complète](https://support.netexplorer.fr/kb/articles/210)

Synchroniser quelques dossiers

L'application NetSync est utile pour disposer d'une copie locale de vos données. C'est idéal

lorsque vous vous déplacez et que vous souhaitez accéder à vos données avec ou sans connexion internet.

Nous vous recommandons de **synchroniser uniquement les dossiers sur lesquels vous travaillez régulièrement**. Vos autres dossiers seront toujours accessibles depuis votre plateforme !

Pour toute migration de données depuis un autre système Cloud, veuillez contacter le support à l'adresse support@netexplorer.fr

# **Il est extrêmement risqué de synchroniser en simultané les mêmes données sur d'autres systèmes (OneDrive, iCloud...), cela peut engendrer des pertes de données irréversibles.**

Avec un système **Windows**, il est conseillé de ne pas dépasser **5 tâches de synchronisation** (soit 5 dossiers) sinon votre poste pourrait être ralenti.

Pour regrouper des tâches NetSync sur un poste qui en a plusieurs, il faut partir du dossier parent dans lequel il a les droits sur ses différents dossiers (sur lesquels sont placées les tâches de synchro).

**Espace Entreprise/Documents/** > Au sein de ce dossier vous avez plusieurs dossiers tels que : **Dossier A, Dossier B, Dossier C, Dossier D, Dossier E**

En local, le client à créé ses tâches dans "**Mes Documents**" de cette manière :

## **c:/users/"username"/Documents/Dossier A**

## **c:/users/"username"/Documents/Dossier B**

 $etc/$ ...

## *Lorsque chaque dossier lettré correspond à une tâche, il faut :*

- Réinitialiser NetSync

- Pendant que NetSync est quitté, ajouter les droits en navigation sur le dossier parent (Documents)

**ATTENTION**, si l'utilisateur a des droits différents en dessous de ce dossier, pensez à sauvegarder "uniquement pour ce dossier" via la petite flèche, tel qu'indiqué dans la capture ci-dessous. Ainsi vous ne modifiez les droits que sur le dossier en cours et non en dessous.

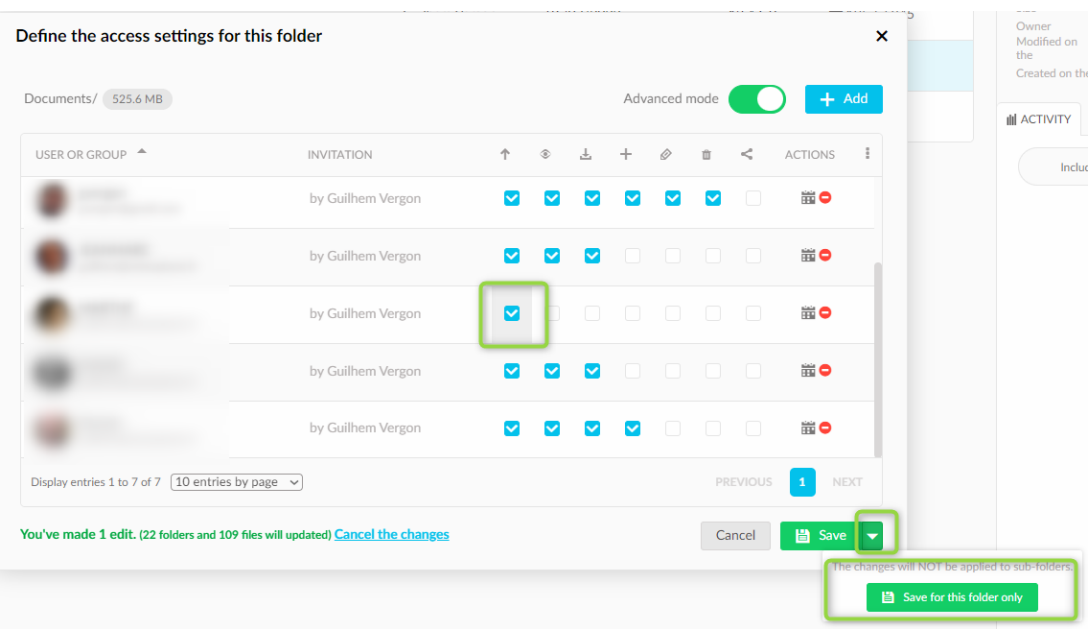

- Recréer si besoin un dossier intermédiaire en local (ex : **c:/NetSync ou c;/NS** si on a des chemins trop longs déjà repérés) pour obtenir :

## **c:/NetSync/ >Dossiers de A à E**

- Relancer NetSync et paramétrer le dossier distant depuis le dossier fraichement paramétré (**Espace Entreprise/Documents**)

- Paramétrer le dossier local sur le parent des anciennes tâches (**c:/NetSync/** )

Ainsi le contenu du dossier local **c:/NetSync/** et le contenu du dossier distant **Espace Entreprise/Documents** seront les mêmes.

## Réorganisation de votre arborescence

Si vous souhaitez modifier massivement votre arborescence et ranger vos dossiers, nous vous recommandons de **faire cette manipulation depuis votre plateforme NetExplorer**.

Votre plateforme NetExplorer est votre outil central sur lequel est interconnecté d'autres applications comme NetSync. Ainsi en faisant votre réorganisation directement depuis cette plateforme permet de faire appliquer correctement ces modifications à toutes vos applications connectées.

## Utiliser des chemins courts et précis pour accéder à vos dossiers

Nous vous conseillons d'**utiliser une arborescence succincte** pour accéder à vos documents. En effet Windows nous impose une limite d'environ 260 caractères que nous ne pouvons pas outrepasser.

Ainsi si des chemins d'accès à vos fichiers dépassent les 260 caractères, l'explorateur

Windows ne vous affichera pas vos fichiers. Il en est de même pour NetSync.

## Opter pour les formats xlsx, docx,...

Nous vous conseillons d'**utiliser les formats .xlsx, .docx, .pptx,...** en particulier si vous utilisez NetSync (ce dernier gère mieux le verrouillage/déverrouillage sur le xlsx). [➔ Accéder à la fiche complète .](https://support.netexplorer.fr/kb/articles/237)

## Générer un rapport d'erreurs

Lorsque vous repérez un dysfonctionnement sur votre NetSync, n'hésitez pas à **générer un rapport d'erreurs**. Ce rapport est transmis automatiquement à nos développeurs qui pourront ainsi vous aider. Pour générer un rapport d'erreurs, rendez-vous dans votre application NetSync.

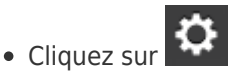

- Dans le premier onglet **Général**, vous pouvez cliquer sur **1** ENVOYER UN RAPPORT D'ERREURS
- Connecté • Quand vous obtenez Envoi du log de l'application terminé , cela signifie que votre rapport a bien été envoyé. N'hésitez pas à coupler cet envoi avec un mail à l'adresse: [support@netexplorer.fr](mailto:support@netexplorer.fr)

# Utilisation sur plusieurs postes

Il est déconseillé d'utiliser le même compte sur plusieurs postes afin de ne pas provoquer de conflits parmi vos dossiers et fichiers.

# Utilisation sur des dossiers synchronisés par ailleurs

Il est fortement déconseillé de synchroniser des dossiers déjà synchronisés par ailleurs sur d'autres systèmes de cloud, car les droits d'accès ne sont pas gérés entre les systèmes et peuvent empêcher la synchronisation, causer des conflits, voire causer la perte de vos éléments.

# Utilisation sur point d'accès mobile

Les points d'accès mobiles sont déconseillés pour l'utilisation de NetSync en raison de leur instabilité naturelle. Le fonctionnement peut être envisagé sur une box réseau mobile si la qualité du réseau le permet, à condition que celle-ci soit utilisée de manière fixe et non nomade.

## Cas particulier des fichiers .PST

Les fichiers archive Outlook ont un comportement spécifique qui crée un enregistrement à chaque consultation, et ce même si vous ne modifiez pas le fichier volontairement. Il est fortement déconseillé de synchroniser des dossiers contenant des fichiers avec cette extension, ce qui génère un grand nombre de versions et peut mener rapidement à occuper tout l'espace disponible sur votre plateforme

## Remarques

NetSync fait un redémarrage automatique toutes les 24h afin d'épurer les taches inutiles, réinitialiser des variables de travail, etc...

Mais ceci n'est possible que si l'ordinateur n'est pas en veille prolongée, surtout lorsqu'il s'agit de Mac.

Une bonne pratique est donc d'éteindre son ordinateur en partant le soir.